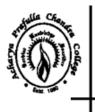

# Acharya Prafulla Chandra College

Govt. Sponsored NAAC ACCREDITED 'A' GRADE COLLEGE P.O. New Barrackpore, Kolkata-700 131, West Bengal

Phone: (033) 2537-3297/8797 E-mail: apc1960@apccollege.ac.in www.apccollege.ac.in

# NOTICE Date: 16.02.2024

This is for general information to the students currently studying in 1<sup>st</sup> Semester of 4 year UG (Honours/ Honours with Research) Course and 3 Year Multidisciplinary Undergraduate Programmes for the Session 2023-2024 are directed to clear their semester dues (5 months, August, 2023 to December, 2023) within 28.02.2024 through www.cloud.apccollege.ac.in using their Student-ID and password. Steps for payment of fees are given in details with this notice. The following fees are to be paid by the concerned student:

| 1. Electricity Charge (Monthly)  |                 | Rs. 50  |  |  |  |  |
|----------------------------------|-----------------|---------|--|--|--|--|
| 2. Development Fee (Monthly)     |                 | Rs. 160 |  |  |  |  |
| 3. Student welfare fee (Monthly) |                 | Rs. 35  |  |  |  |  |
| 4. Tuition Fee (Monthly)         | B.A. (Hons)     | Rs. 75  |  |  |  |  |
|                                  | B.Sc. (Hons)    | Rs. 110 |  |  |  |  |
|                                  | B.A. (General)  | Rs. 50  |  |  |  |  |
|                                  | B.Sc. (General) | Rs. 85  |  |  |  |  |

### A. Common Fees

| B. Monthly Laboratory Charges |                              |         |  |  |  |
|-------------------------------|------------------------------|---------|--|--|--|
| Subject                       | Laboratory Charges (Monthly) |         |  |  |  |
|                               | Hons.                        | General |  |  |  |
| 1. Computer Science           | Rs. 220                      | Rs. 100 |  |  |  |
| 2. Electronics                | Rs. 220                      | Rs. 100 |  |  |  |
| 3. Microbiology               | Rs. 220                      |         |  |  |  |
| 4. Molecular Biology          |                              | Rs. 100 |  |  |  |
| 5. Zoology                    | Rs. 220                      | Rs. 100 |  |  |  |
| 6. Botany                     | Rs. 220                      | Rs. 100 |  |  |  |
| 7. Geography                  | Rs. 220                      | Rs. 100 |  |  |  |
| 8. Journalism & Mass Comm.    | Rs. 120                      |         |  |  |  |
| 9. Physics                    | Rs. 220                      | Rs. 100 |  |  |  |
| 10. Chemistry                 | Rs. 220                      | Rs. 100 |  |  |  |
| 11. Statistics                | Rs. 100                      | Rs. 100 |  |  |  |
| 12. Anthropology              | Rs. 120                      | Rs. 100 |  |  |  |
| 13. Fisheries Science         | Rs. 220                      |         |  |  |  |
| 15. Physical Education        |                              | Rs. 100 |  |  |  |
| 16. Food & Nutrition          | Rs. 120                      | Rs. 100 |  |  |  |
| 17. Human Development         | Rs. 100                      | Rs. 100 |  |  |  |

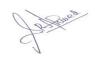

(Dr. S. R. Ahmed) Teacher-in-Charge

### **Procedure for payment:**

Step 1: Go to www.cloud.apccollege.ac.in

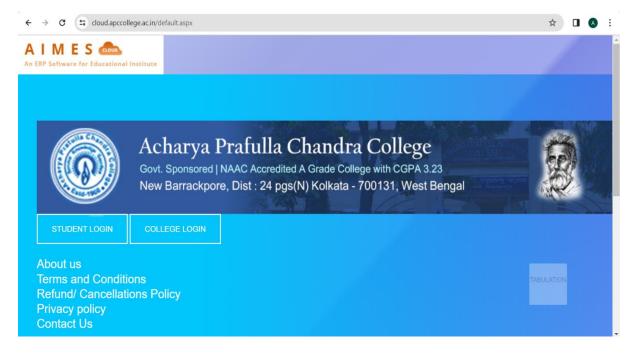

Step 2: Clicking STUDENT LOGIN, enter your Student ID and password (Your Student ID is your default password). Then click login. You can check your Student ID in this page.

| 7       | C cloud.apccol | ege.ac.in/StudentPortal/Login.aspx                                                                                                    | ж |         |  |
|---------|----------------|----------------------------------------------------------------------------------------------------|---|---------|--|
| Payment |                | Acharya Prafulla Chandra College<br>Govt. Sponsored   NAAC Accredited A Grade College with CGPA 3.23<br>New Barrackpore, Dist : 24 pgs(N) Kolkata - 700131, West Bengal |   | A STATE |  |
|         |                |                                                                                                    |   |         |  |
| ndance  | udent Protal   |                                                                                                    |   |         |  |
| dback   | _              |                                                                                                    |   |         |  |
| pport   | Notice         | Login                                                                                                    |   |         |  |
| am      | _              | 2023-1727                                                                                                    |   |         |  |
| tice    |                |                                                                                                    |   |         |  |
| rary    |                |                                                                                                    |   |         |  |
|         |                |                                                                                                    |   |         |  |
|         |                | Forgot Password?                                                                                                    |   |         |  |
|         |                | Enter your Student ID and<br>If you do not remember you<br>"Forgot Password" option                                                                                     |   | In      |  |

## Step 3: Click PAY ONLINE.

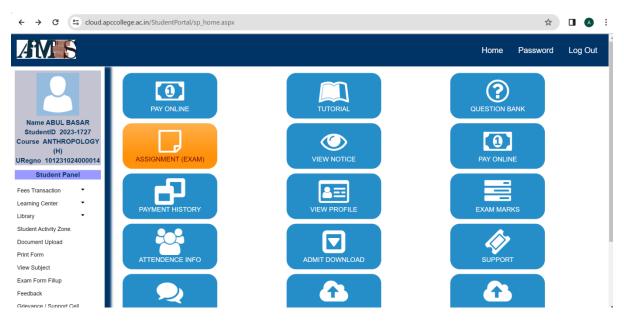

### Step 4: Choose Semester 1. Click "tick to confirm before payment" and "continue".

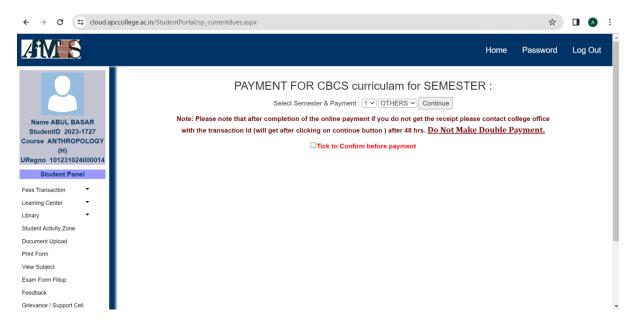

Step 6: Click on "**Pay**" and make payment with your card details. Download the payment receipt.

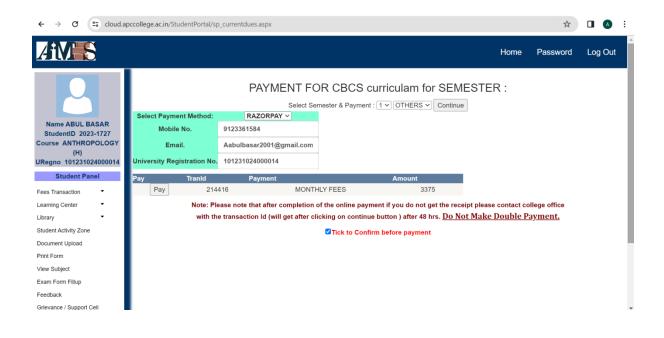

Students are also adviced to change the default password